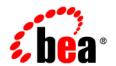

## BEAJRockit™ SDK

Using the Monitoring and Management APIs

### Copyright

Copyright © 2003 BEA Systems, Inc. All Rights Reserved.

### **Restricted Rights Legend**

This software and documentation is subject to and made available only pursuant to the terms of the BEA Systems License Agreement and may be used or copied only in accordance with the terms of that agreement. It is against the law to copy the software except as specifically allowed in the agreement. This document may not, in whole or in part, be copied, photocopied, reproduced, translated, or reduced to any electronic medium or machine readable form without prior consent, in writing, from BEA Systems, Inc.

Use, duplication or disclosure by the U.S. Government is subject to restrictions set forth in the BEA Systems License Agreement and in subparagraph (c)(1) of the Commercial Computer Software-Restricted Rights Clause at FAR 52.227-19; subparagraph (c)(1)(ii) of the Rights in Technical Data and Computer Software clause at DFARS 252.227-7013, subparagraph (d) of the Commercial Computer Software--Licensing clause at NASA FAR supplement 16-52.227-86; or their equivalent.

Information in this document is subject to change without notice and does not represent a commitment on the part of BEA Systems. THE SOFTWARE AND DOCUMENTATION ARE PROVIDED "AS IS" WITHOUT WARRANTY OF ANY KIND INCLUDING WITHOUT LIMITATION, ANY WARRANTY OF MERCHANTABILITY OR FITNESS FOR A PARTICULAR PURPOSE. FURTHER, BEA Systems DOES NOT WARRANT, GUARANTEE, OR MAKE ANY REPRESENTATIONS REGARDING THE USE, OR THE RESULTS OF THE USE, OF THE SOFTWARE OR WRITTEN MATERIAL IN TERMS OF CORRECTNESS, ACCURACY, RELIABILITY, OR OTHERWISE.

#### **Trademarks or Service Marks**

BEA, Jolt, Tuxedo, and WebLogic are registered trademarks of BEA Systems, Inc. BEA Builder, BEA Campaign Manager for WebLogic, BEA eLink, BEA Liquid Data for WebLogic, BEA Manager, BEA WebLogic Commerce Server, BEA WebLogic Enterprise, BEA WebLogic Enterprise Platform, BEA WebLogic Express, BEA WebLogic Integration, BEA WebLogic Personalization Server, BEA WebLogic Platform, BEA WebLogic Portal, BEA WebLogic Server, BEA WebLogic Workshop and How Business Becomes E-Business are trademarks of BEA Systems, Inc.

All other trademarks are the property of their respective companies.

## Contents

### Using JMAPI

| Using the Javadoc                                                          | 2 |
|----------------------------------------------------------------------------|---|
| Getting Started                                                            | 2 |
| Using JMAPI to Subscribe to Events.                                        | 3 |
| Using JMAPI to Access the BEA JRockit Profiler                             | 4 |
| Using JMAPI to Access Exception Counting                                   | 5 |
| Accessing JMAPI from Code Running in BEA JRockit Having a Security Manager | 6 |

## Using JMAPI

This product is provided "as-is," without any expressed or implied warranties or support by BEA Systems, Inc. This product, which may or may not become an officially supported product from BEA Systems, may contain errors and/or inaccuracies. Use of this product is left solely upon the discretion of the user without any endorsement from BEA Systems. The JMAPI functionality may or may not be available in future JRockit versions. Questions and problems may be reported via online BEA JRockit newsgroups at http://newsgroups.bea.com.

This document provides a short introduction to the BEA JRockit Monitoring and Management APIs (JMAPI) an API that provides a way to monitor and manage the BEA JRockit JVM.

This section includes information on the following subjects:

- Using the Javadoc
- Getting Started
- Using JMAPI to Subscribe to Events
- Using JMAPI to Access the BEA JRockit Profiler
- Using JMAPI to Access Exception Counting
- Accessing JMAPI from Code Running in BEA JRockit Having a Security Manager

### **Using the Javadoc**

This document is simply an overview of JMAPI. While it provides basic instructions on how to implement this interface and describes some of its capabilities, the best source of documentation is the javadoc, available at:

http://edocs.bea.com/wljrockit/docs142/jmapi/javadoc/Management API/index.html

### **Getting Started**

To implement JMAPI, you first need to fetch a reference to an actual instance of JVM by using the JVMFactory.

- JVMFactory provides a static method to fetch an instance of JVM. This is the starting point for working with the API.
- JVM provides basic information about the JVM and is also the interface used to access the different information subsystems available. These subsystems are:
  - ClassLibrary, which provides a way to monitor and manage the set of currently loaded Classes and ClassLoaders.
  - CompilationSystem, which provides a way to monitor and manage the way methods and constructors are compiled.
  - Machine, which provides information about the hardware the JVM is running on, like CPUs, network adapters and memory.
  - MemorySystem, which provides heap and garbage collection data.
  - OperatingSystem, which passes information about the OS the JVM is running on.
  - ProfilingSystem, which provides a way to perform lightweight profiling of the JVM, for instance invocation counting.
  - ThreadSystem, which provides thread stack dumps, thread snapshots, thread counts and means to access the threads running in BEA JRockit.

To fetch the instance of JVM, you need to add code such as the following:

```
com.bea.jvm.JVM myJVM = com.bea.jvm.JVMFactory.getJVM();
```

From the JVM instance you can access the different subsystems, such as the memory system. From the memory system you can, among other things, ask for heap size information or access the GarbageCollector. Reading the currently used heap size (in bytes) looks like this:

#### Listing 1 Reading the Current Heap Size

```
com.bea.jvm.JVM myJVM = com.bea.jvm.JVMFactory.getJVM();
long heapSize = myJVM.getMemorySystem().getUsedHeapSize();
```

To check if we are using a parallel garbage collector with a nursery, you might include something similar to the example in Listing 2:

#### Listing 2 Checking the Garbage Collector Type

```
com.bea.jvm.GarbageCollector myGC =
myJVM.getMemorySystem().getGarbageCollector();
boolean isParallelWithNursery = myGC.isParallel() &&
    myGC.isGenerational();
```

### **Using JMAPI to Subscribe to Events**

You can use JMAPI to subscribe to a number of different events:

- ClassLoadEvent, which reports loaded and unloaded classes.
- CompilationListener, which reports compiled methods and constructors.
- GarbageCollectionEvent, which is fired after a garbage collection.

Listing 3 shows how to add an anonymous ClassLoadListener that prints out the name of the class that was loaded/unloaded:

#### Listing 3 Adding and Anonymous ClassLoadListener

```
JVM myJVM = JVMFactory.getJVM();
myJVM.getClassLibrary().addClassLoadListener(new
    ClassLoadListener()
    {
       public void onClassLoad(ClassLoadEvent event)
       {
```

```
String prefix = (event.getEventType() ==
        ClassLoadEvent.CLASS_LOADED) ? "Loaded" : "Unloaded";
    System.out.println(prefix + " : " +
        event.getClassObject().getName());
}
});
```

Listing 4 shows how to add an anonymous CompilationListener that prints out the method/constructor that was compiled and the optimization level used.

#### Listing 4 Adding an Anonymous CompilationListener

### Using JMAPI to Access the BEA JRockit Profiler

The BEA JRockit JVM includes a very efficient, low overhead profiler to get method invocation counts and method timing information.

Listing 6 shows how to call a method in an example class (shown in Listing 5), then print out how many times it has been invoked and the total time spent in that method.

#### Listing 5 Example Class A

```
public class A
{
    public boolean check(Object obj)
    {
       return this.getClass().isInstance(obj);
    }
}
```

#### Listing 6 Calling a Method in an Example Class

```
ProfilingSystem profiler =
    JVMFactory.getJVM().getProfilingSystem();
A a = new A();
Method [] methods = A.class.getDeclaredMethods();
profiler.setInvocationCountEnabled(methods[0], true);
profiler.setTimingEnabled(methods[0], true);

for (int i = 0; i < 100000; i++) a.check(a);
System.out.println("Profiling system: check method invoked " +
    m_jrockit.getProfilingSystem().getInvocationCount(methods[0]) + "
    times");
System.out.println("Time spent in method " +
    m_jrockit.getProfilingSystem().getTiming(methods[0])
    + " ms");</pre>
```

### **Using JMAPI to Access Exception Counting**

JMAPI also provides access to an exception counter that allows you to count how many exceptions of a certain class—and, optionally, all of its subclasses—have been thrown. Listing 7 shows an example of counting IOExceptions.

#### Listing 7 Counting IOExceptions with JMAPI

# Accessing JMAPI from Code Running in BEA JRockit Having a Security Manager

To access JMAPI from code running in BEA JRockit that has a security manager, the permission com.bea.jvm.ManagementPermission "createInstance" must first be granted to that code. For more information on how to grant code permissions, see Permissions in the Java 2 SDK.

If the code has not been granted the permission, any attempt to access JMAPI will result in a SecurityException being thrown.

Listing 8 shows a simple policy statement, granting all code the permission to access the JMAPI:

#### Listing 8 Accessing JMAPI from Code Having a Security Manager

```
grant{
    // Needed to access the JRockit Management API.
    permission com.bea.jvm.ManagementPermission "createInstance";
    };
```

Accessing JMAPI from Code Running in BEA JRockit Having a Security Manager

Using JMAPI